# **Image Processing and Effects with Core Image**

**David Hayward**

 $\mathbf{\hat{C}}$ 

### **What We Will Discuss Today**

- A quick introduction to Core Image
- Getting started with Core Image
- Using Core Image efficiently
- Writing CIFilters

# **A Quick Introduction to Core Image**

## **Core Image in Use**

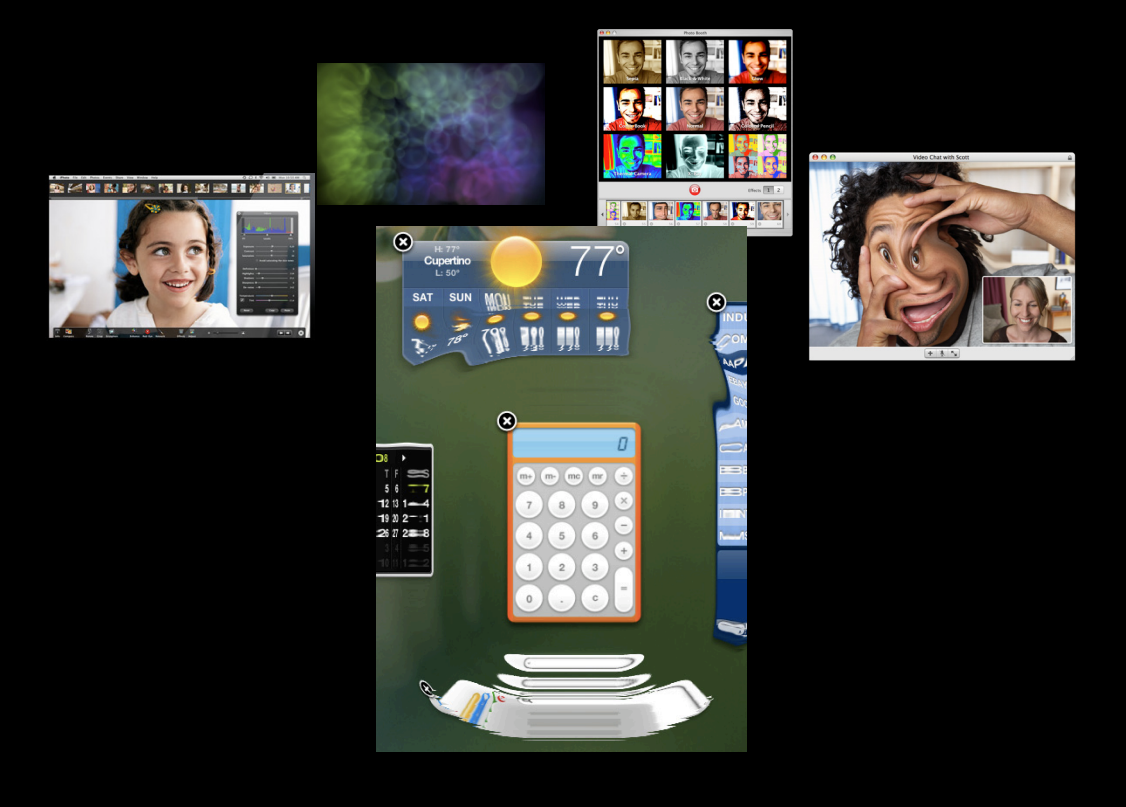

**Effects in Photo Booth Dashboard ripple effect iPhoto and Aperture Cool screen savers Effects in iChat**

### **Meet Core Image**

- Filter kernels are written architecture-independent
	- Language is C-like
	- Has vector types
	- Is a subset of OpenGL shading language
- Core Image can execute filters on GPU or multicore CPU as desired
- Leverages OpenGL and/or OpenCL

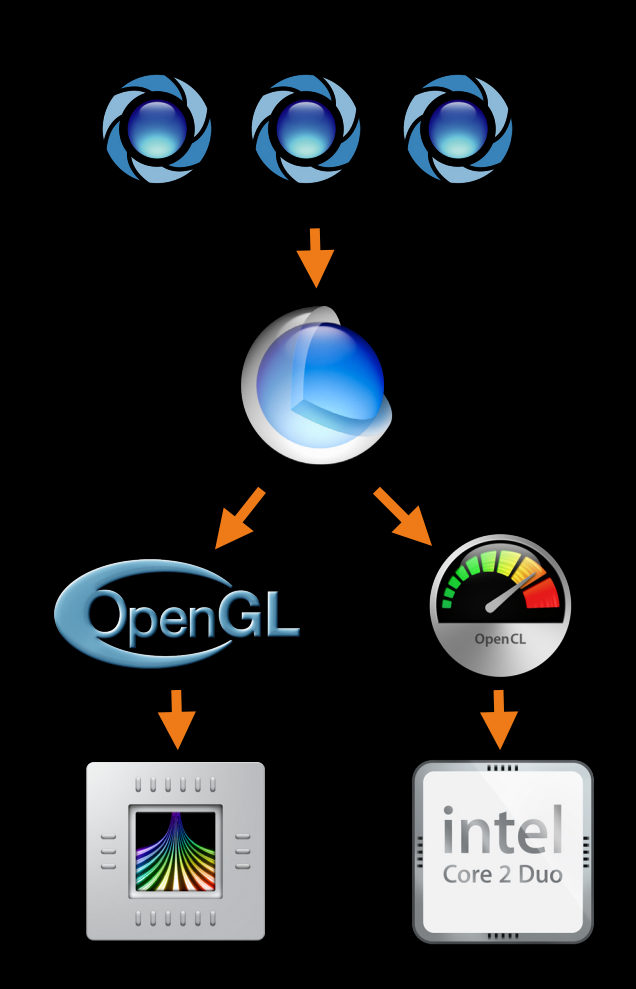

### **Basic Concept**

#### **Filters perform per pixel operations on an image**

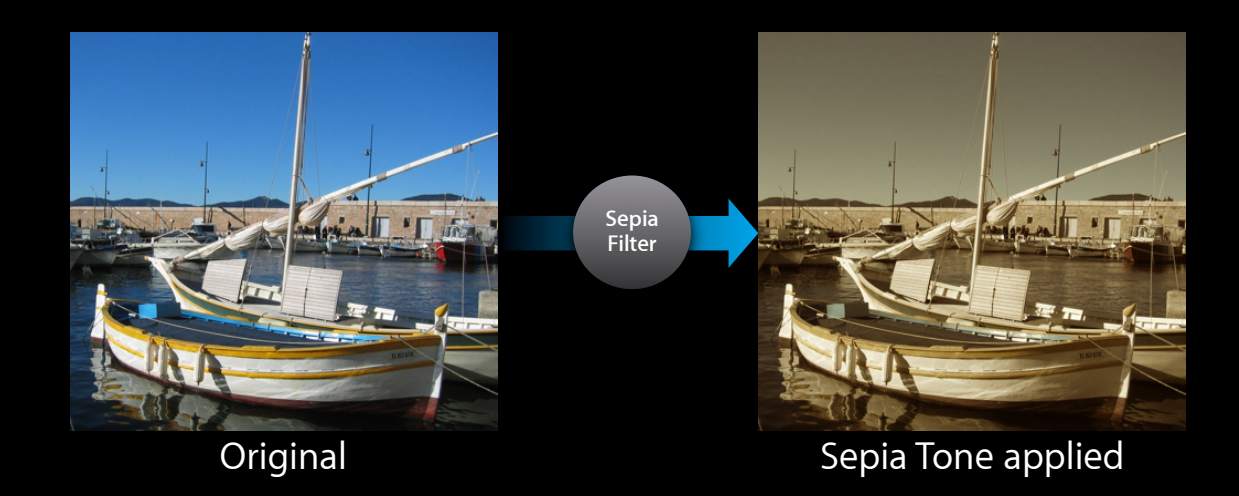

**The final result is a new image**

#### **Filters can be chained together Basic Concept**

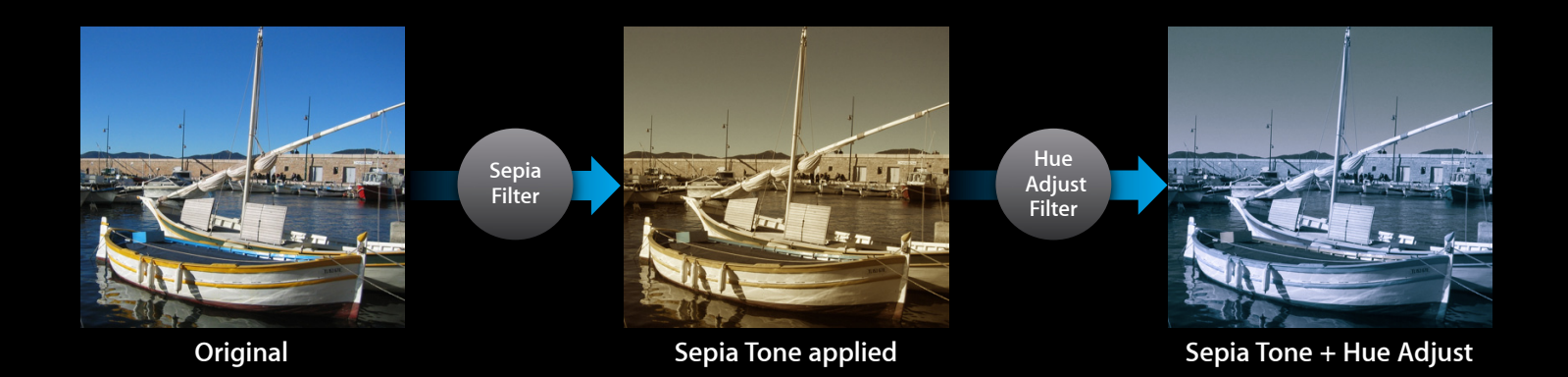

#### **This allows for complex effects**

#### **Filters can be concatenated Basic Concept**

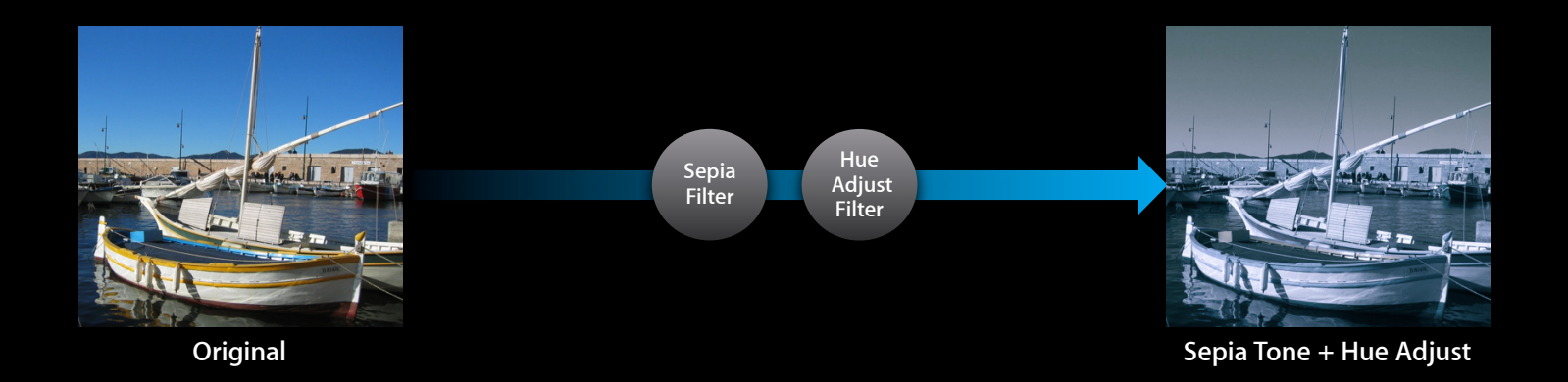

**This reduces intermediate buffers**

#### **Complex filter trees are supported Basic Concept**

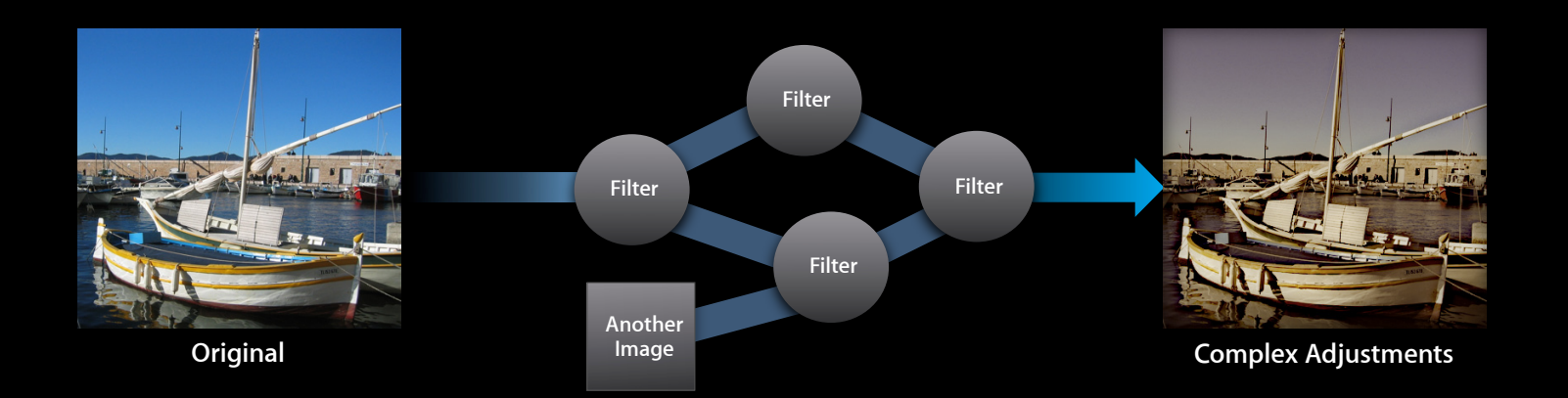

#### **Core Image will optimize**

### **Built-in Filters**

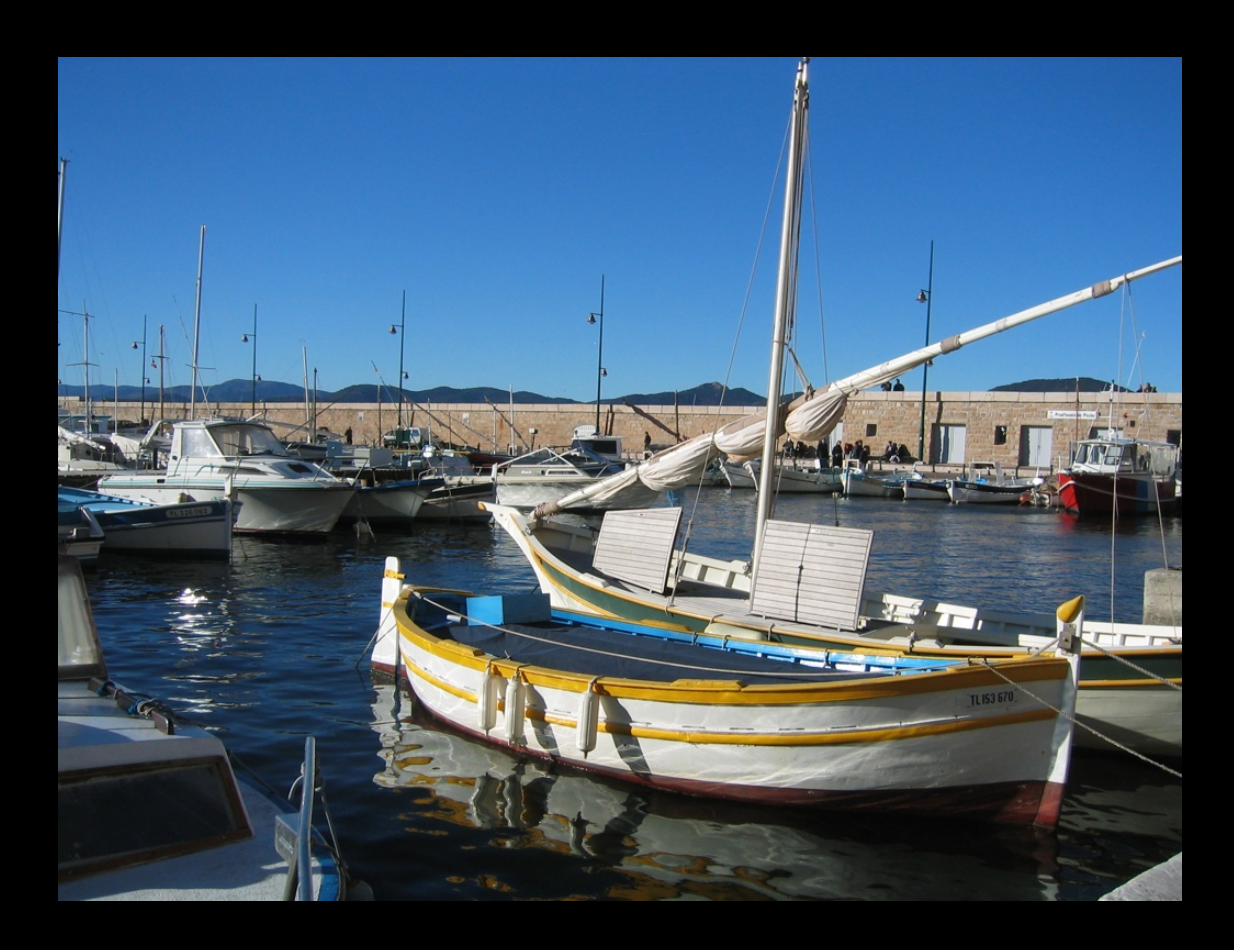

4 Geometry adjustments 12 Distortion effects 7 Blurs 2 Sharpens 6 Color adjustments 10 Color effects 5 Halftone effects 15 Tile effects 7 Generators 9 Transitions 22 Composite operations 15 Stylize 8 Reduction operations and more

### **Core Image Optimizes Your Rendering Tree**

- Runtime contains a just-in-time optimizing compiler
	- ■Optimization is deferred until draw time
	- Evaluates just-what's-needed to display
	- Tiles large images
- Performs optimizations that general compilers can't
	- Concatenates sequential matrix operations
	- Concatenates sequential alpha-premul/alpha-unpremul
	- Reorders scale operations if possible
	- ■Only does color management when needed
- Optimization improves performance and precision

# **Getting Started with Core Image**

## **The Cast:**

• CIFilter:

- A mutable object that represents an effect
- **Has image or numeric input parameters**
- Produces one output image based on current inputs

• CIImage:

- An immutable object that represents the recipe for an image
- Can represent a file from disk or the output of a CIFilter

• CIContext:

- A destination where Core Image should draw results
- Can be based on an OpenGL or Core Graphics Context

### **A Play In Four Acts:**

#### $\blacksquare$

#### Create a CIImage object

image = [CIImage imageWithContentsOfURL: myURL];

#### Create a CIFilter object

```
filter = [CIFilter filterWithName: @"CISepiaTone"];
[filter setValue: image forKey: kCIInputImageKey];
[filter setValue: [NSNumber numberWithFloat: 0.8f] forKey: kCIInputIntensityKey];
```
#### Create a CIContext object 3

context = [CIContext contextWithCGContext: cgcontext options: nil];

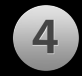

#### Draw the filter output image into the context

result = [filter valueForKey: kCIOutputImageKey]; [context drawImage: result atPoint: CGPointZero fromRect: [result extent]];

#### **All Together Now: Just a few lines of Core Image code...**

CIImage\* image = [CIImage imageWithContentsOfURL: myURL];

```
image = [[[CIFilter filterWithName:@"CISepiaTone" keysAndValues:
               kCIInputImageKey, image, 
               kCIInputIntensityKey, [NSNumber numberWithFloat:0.8f], nil]
       valueForKey:kCIOutputImageKey];
```
image = [[[CIFilter filterWithName:@"CIHueAdjust" keysAndValues: kCIInputImageKey, image, kCIInputAngleKey, [NSNumber numberWithFloat:1.57], nil] valueForKey:kCIOutputImageKey];

[context drawImage:image atPoint:CGPointZero fromRect:[image extent]];

#### **All Together Now: ... Core Image will do all this OpenGL work**

CGLQueryRendererInfo(2, 0x00000000, 0); CGLDescribeRenderer(0x00246210, 0, kCGLRPRendererID); CGLChoosePixelFormat({kCGLPFAColorSize, 32, kCGLPFANoRecovery, kCGLPFAAccelerated, 96, kCGLPFARendererID, 16918024}, 0x13c398a0, 1); CGLCreateContext(0x13c398a0, 0x00000000, 0x00825800); CGLSetSurface(0x00825800, {20, 42, 1024, 1024}, {0, 0, 1024, 1024}); glScissor(0, 0, 1024, 1024); glViewport(0, 0, 1024, 1024); glViewport(0, 0, 1024, 1024); glMatrixMode(GL\_PROJECTION); glLoadIdentity(); glOrtho(0, 1024, 0, 1024, -1, 1); glMatrixMode(GL\_MODELVIEW); glLoadIdentity(); glClearColor(0, 0, 0, 0); glClear(GL\_COLOR\_BUFFER\_BIT); glGetString(GL\_RENDERER); glGetString(GL\_VERSION); CGLGetVirtualScreen(0x00825800); CGLGetVirtualScreen(0x00825800); CGLQueryRendererInfo(2, 0x000cb820, -1730100884); CGLDescribeRenderer(0x13c2cae0, 0, kCGLRPAccelerated); CGLDescribeRenderer(0x13c2cae0, 0, kCGLRPVideoMemory); CGLDescribeRenderer(0x13c2cae0, 1, kCGLRPAccelerated); CGLDestroyRendererInfo(0x13c2cae0); glGetFloatv(GL\_MAX\_VIEWPORT\_DIMS, 0xbffff148); glGetFloatv(GL\_MAX\_RECTANGLE\_TEXTURE\_SIZE\_EXT, 0xbffff184); glGetIntegerv(GL\_MAX\_3D\_TEXTURE\_SIZE, 0x00246b40); glGetString(GL\_VERSION); glGetString(GL\_EXTENSIONS); glGetString(GL\_RENDERER); glGetProgramivARB(GL\_VERTEX\_PROGRAM\_ARB, GL\_MAX\_PROGRAM\_NATIVE\_PARAMETERS\_ARB, 0xbffff178); glGetProgramivARB(GL\_VERTEX\_PROGRAM\_ARB, GL\_MAX\_PROGRAM\_NATIVE\_TEMPORARIES\_ARB, 0xbffff170); glGetProgramivARB(GL\_VERTEX\_PROGRAM\_ARB, GL\_MAX\_PROGRAM\_NATIVE\_ATTRIBS\_ARB, 0xbffff174); glGetProgramivARB(GL\_VERTEX\_PROGRAM\_ARB, GL\_MAX\_PROGRAM\_LOCAL\_PARAMETERS\_ARB, 0xbffff16c); glGetProgramivARB(GL\_VERTEX\_PROGRAM\_ARB, GL\_MAX\_PROGRAM\_NATIVE\_INSTRUCTIONS\_ARB, 0xbffff168); glGetProgramivARB(GL\_VERTEX\_PROGRAM\_ARB, GL\_MAX\_PROGRAM\_NATIVE\_ALU\_INSTRUCTIONS\_ARB, 0xbffff164); glGetProgramivARB(GL\_VERTEX\_PROGRAM\_ARB, GL\_MAX\_PROGRAM\_NATIVE\_TEX\_INSTRUCTIONS\_ARB, 0xbffff160); glGetProgramivARB(GL\_VERTEX\_PROGRAM\_ARB, GL\_MAX\_PROGRAM\_NATIVE\_TEX\_INDIRECTIONS\_ARB, 0xbffff15c); glGetIntegerv(GL\_MAX\_TEXTURE\_COORDS\_ARB, 0xbffff154);

 $g_{\mathrm{G}}$  are grammatic programmation of the control parameters  $\mathcal{S}_\mathrm{G}$ 

#### **All Together Now: ... Core Image will do all this OpenCL work**

aa = clCreateContextFromType( NULL, CL\_DEVICE\_TYPE\_CPU, NULL, NULL, 0); clRetainContext(aa); clGetContextInfo(aa, CL\_CONTEXT\_DEVICES, 0, NULL, 4); clGetContextInfo(aa, CL\_CONTEXT\_DEVICES, 4, { bb }, 4); clGetDeviceInfo(bb, CL\_DEVICE\_TYPE, 8, 2, 8); clGetDeviceInfo(bb, CL\_DEVICE\_MAX\_COMPUTE\_UNITS, 4, 4, 4); cc = clCreateCommandQueue(aa, bb, CL\_QUEUE\_OUT\_OF\_ORDER\_EXEC\_MODE\_ENABLE | CL\_QUEUE\_PROFILING\_ENABLE, 0) clGetDeviceInfo(bb, CL\_DEVICE\_MAX\_SAMPLERS, 4, 16, 0); clGetDeviceInfo(bb, CL\_DEVICE\_MAX\_PARAMETER\_SIZE, 4, 4096, 0); clCreateSampler(aa, CL\_FALSE, CL\_ADDRESS\_CLAMP, CL\_FILTER\_LINEAR, 0); clCreateSampler(aa, CL\_FALSE, CL\_ADDRESS\_CLAMP\_TO\_EDGE, CL\_FILTER\_LINEAR, 0); clCreateSampler(aa, CL\_FALSE, CL\_ADDRESS\_REPEAT, CL\_FILTER\_LINEAR, 0); gg = clCreateSampler(aa, CL\_FALSE, CL\_ADDRESS\_CLAMP, CL\_FILTER\_NEAREST, 0); clCreateSampler(aa, CL\_FALSE, CL\_ADDRESS\_CLAMP\_TO\_EDGE, CL\_FILTER\_NEAREST, 0); clCreateSampler(aa, CL\_FALSE, CL\_ADDRESS\_REPEAT, CL\_FILTER\_NEAREST, 0); clCreateSampler(aa, CL\_TRUE, CL\_ADDRESS\_CLAMP, CL\_FILTER\_LINEAR, 0); clCreateSampler(aa, CL\_TRUE, CL\_ADDRESS\_CLAMP\_TO\_EDGE, CL\_FILTER\_LINEAR, 0); clCreateSampler(aa, CL\_TRUE, CL\_ADDRESS\_REPEAT, CL\_FILTER\_LINEAR, 0); clCreateSampler(aa, CL\_TRUE, CL\_ADDRESS\_CLAMP, CL\_FILTER\_NEAREST, 0); clCreateSampler(aa, CL\_TRUE, CL\_ADDRESS\_CLAMP\_TO\_EDGE, CL\_FILTER\_NEAREST, 0); clCreateSampler(aa, CL\_TRUE, CL\_ADDRESS\_REPEAT, CL\_FILTER\_NEAREST, 0); clRetainContext(aa); clRetainCommandQueue(cc); hh = clCreateImage2D(aa, CL\_MEM\_READ\_WRITE | CL\_MEM\_USE\_HOST\_PTR , { CL\_ARGB , CL\_UNORM\_INT8 }, 1024, 1024, 4096, pelon, 0); clRetainMemObject(hh); clGetImageInfo(hh, CL\_IMAGE\_ROW\_PITCH, 4, <param\_value>, 0); clGetImageInfo(hh, CL\_IMAGE\_WIDTH, 4, <param\_value>, 0); clGetImageInfo(hh, CL\_IMAGE\_HEIGHT, 4, <param\_value>, 0); clGetImageInfo(hh, CL\_IMAGE\_DEPTH, 4, <param\_value>, 0); clGetImageInfo(hh, CL\_IMAGE\_FORMAT, 8, <param\_value>, 0); clReleaseMemObject(hh); clGetDeviceInfo(bb, CL\_DEVICE\_IMAGE2D\_MAX\_WIDTH, 4, 8192, 0); clGetDeviceInfo(bb, CL\_DEVICE\_IMAGE2D\_MAX\_HEIGHT, 4, 8192, 0); clGetDeviceInfo(bb, CL\_DEVICE\_MAX\_MEM\_ALLOC\_SIZE, 8, 1073741824, 0); clGetDeviceInfo(bb, CL\_DEVICE\_MAX\_SAMPLERS, 4, 16, 0); clGetDeviceInfo(bb, CL\_DEVICE\_MAX\_READ\_IMAGE\_ARGS, 4, 128, 0); clGetDeviceInfo(bb, CL\_DEVICE\_MAX\_SAMPLERS, 4, 16, 0); clGetDeviceInfo(bb, CL\_DEVICE\_MAX\_READ\_IMAGE\_ARGS, 4, 128, 0); clGetDeviceInfo(bb, CL\_DEVICE\_MAX\_SAMPLERS, 4, 16, 0);

 $\mathcal{C}^{\mathcal{C}}$  and  $\mathcal{C}^{\mathcal{C}}$  are algebra  $\mathcal{C}^{\mathcal{C}}$  and  $\mathcal{C}^{\mathcal{C}}$  are algebra  $\mathcal{C}^{\mathcal{C}}$  and  $\mathcal{C}^{\mathcal{C}}$ 

# **Using Core Image Efficiently**

**Daniel Eggert** Software Engineer

## **Using Core Image Efficiently**

- Demo application
- Five things to keep in mind
- Debugging tips

### **Demo Application**

**A simple Cocoa application using Core Image**

- Opens images
- Custom NSView
- Applies the CIPointillize filter to the image inside -drawRect:

**Available as sample code at: http://developer.apple.com/wwdc/attendee/**

## **Demo**

**Daniel Eggert** Software Engineer

## **Five Things to Keep in Mind**

- NSImage vs. CGImageRef  $\blacksquare$
- $\boxed{2}$ CPU vs. GPU
- Reuse CIContext instances 3
- Color Management  $\vert 4 \vert$
- Threading 5

### **NSImage Cocoa image object**

- Both source and destination
- Mutable pixel container
- Content can change to adapt it to given rendering situation
- Can abstract one or many images of different types

### **Use CGImageRef Quartz image object**

- Immutable pixel container
- Exactly one bitmap based image
- Best fidelity for image processing

# **CPU vs. GPU**

#### **Both have their place**

#### • CPU

- Fidelity
- Background Friendly

#### Offloads the CPU • GPU

- Performance
- ■Offloads the CPU

# **CPU vs. GPU**

**When to use which?**

• CPU

■ Good for Saving

Offloads the CPU • GPU ■ Good for Interacting

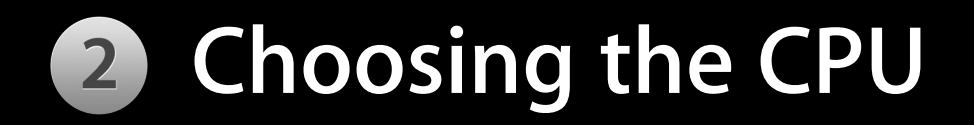

#### • Force usage of the CPU:

context = [CIContext contextWithCGContext:cgContext options:options]; options = [NSDictionary dictionaryWithObject:[NSNumber numberWithBool:YES] forKey:kCIContextUseSoftwareRenderer];

- If not specified, runs on the GPU
- On 10.6 and later the software renderer uses OpenCL (on the CPU)

## **8 Keep Your CIContext Around**

- CIContext instances hold onto a lot of state and caches.
- Re-using CIContext instance is usually the single change leading to the largest performance win

### **NSView and CIContext Inside an NSView's -drawRect:**

#### • Using

CIContext \*context = [[NSGraphicsContext currentContext] CIContext];

#### will do the right thing

### **B Retain Your CIContext When you create your own instance**

• Store it in a member variable:

```
if (context == nil) {
     context = [CIContext contextWithCGContext:cgContext options:options];
    context = [context \, retain];}
```
- Re-use it. Often
- Release it when you're done:

```
[context release];
```
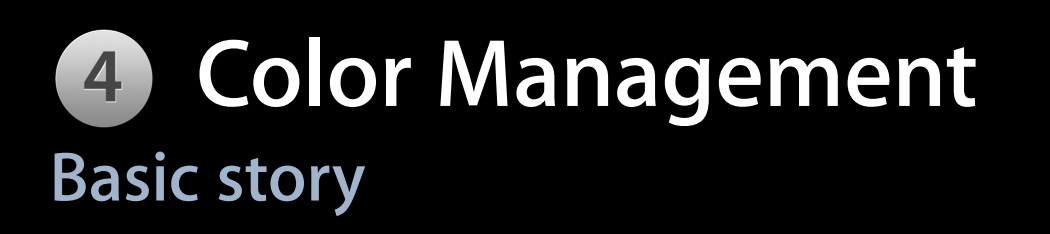

- Automatic color management
- Respects input images' color space
- Respects destination context's color space
- Filters are applied in a linear working space

### **You can turn it off Disabling Color Management**

#### • Pass in [NSNull null] as the color space

options = [NSDictionary dictionaryWithValue:[NSNull null] forKey:kCIImageColorSpace]; image = [CIImage imageWithCGImage:cgImage

options:options];

options = [NSDictionary dictionaryWithValue:[NSNull null] forKey:kCIContextOutputColorSpace]; image = [CIContext contextWithCGContext:cgImage options:options];

### **Display Color Profile Changes Two reasons for change**

- Window dragged to another display
- Changing display profile in System Preferences

## **Being Prepared for Change**

#### • Call

[window setDisplaysWhenScreenProfileChanges:YES];

to make sure all views are redrawn

- Inside
	- (void)drawRect:(NSRect)dirtyRect;

use

CIContext \*context = [[NSGraphicsContext currentContext] CIContext];

• Works for multi-display systems. Does not work for user changing the display profile in the system preferences

### **Invalidating off screen caches Being Prepared for Change**

#### • The window's delegate needs to implement

- (void)windowDidChangeScreenProfile:(NSNotification \*)aNotificaton;

#### • Or register for

```
center = [NSNotificationCenter defaultCenter];
token = [center addObserverForName:NSWindowDidChangeScreenProfileNotification
                                object:nil
                                 queue:nil
                           usingBlock:^(NSNotification *aNotification){
 // Clear cache here.
// \{a,b,c,d\} , we can assume that \{a,b,c,d\} . The set of \{a,b,c,d\} , \{b,c,d,d\} , \{c,d,d,d,d\}[token retain];
```
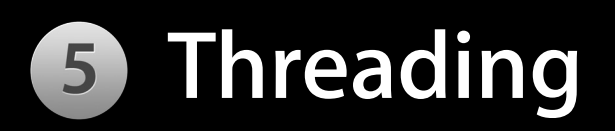

- Core Image uses all available cores for CPU contexts
- Multi-threading "for free"
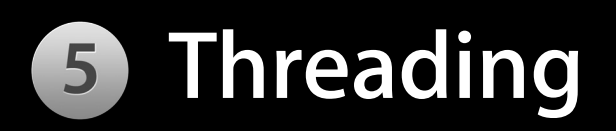

- Calling into Core Image on multiple threads:
	- Use separate instances of CIContext for each thread, or
	- Use proper locking

#### **Increase your stack size Running on a Background Thread**

- Core Image actively uses the stack
- Increase the stack size of background threads if you have complex filter trees

 $three$  =  $[$  NSThread alloc] initWithTarget: target selector:@selector(runWithObject:) object:object];  $[three] \setminus \text{setStackSize: } 64 \times 1024 \times 1024; // 64 MB$ 

#### **Probing—What Is Core Image up to? Printing render tree to console**

- Allows you to see what Core Image is doing
- Console output each time an image is drawn into a context

# **Behind the Scenes**

- **Enabling tree printing**
- Set the CI\_PRINT\_TREE environment variable to 1
- Each "draw" will dump the filter tree that is being drawn
- Large output sizes might cause multiple draws due to tiling

# **Setting CI\_PRINT\_TREE**

• Select the executable in the "Groups & Files" table

• Right-click and select "Get Info"

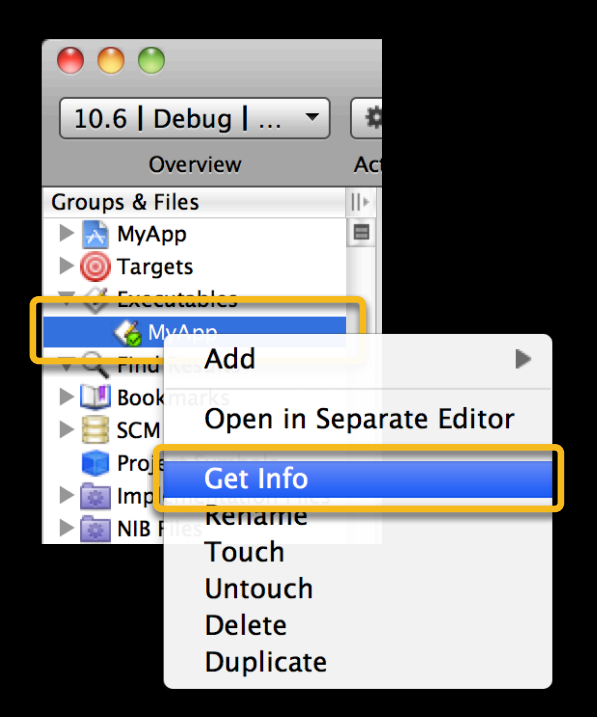

# **Setting CI\_PRINT\_TREE**

- Select the "Arguments" tab
- Add an environment variable CI\_PRINT\_TREE 1

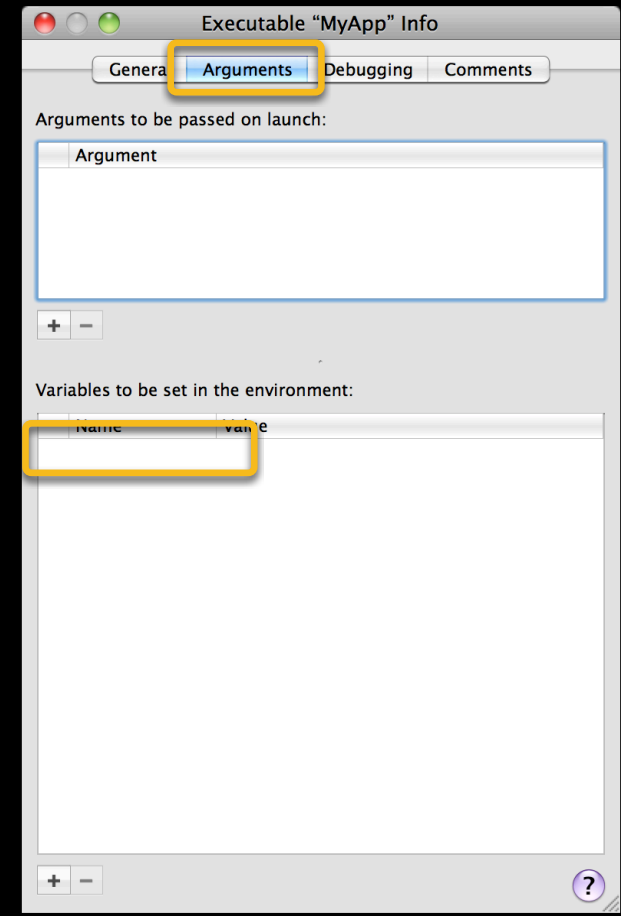

#### **What You Get**

\*\* v7 fe-context-cl-cpu 0x2b33200, pass 68, rendering \*\*

APPLY (\_CIClampToAlpha \_CIPremultiply) DOD [0,0 36.5x54.75] ROI [0,0 36x54] ARGB\_8 #4 AFFINE [0.5 0 0 0.502294 0 0] DOD [0,0 37x55] ROI [0,0 36x54] ARGB\_8 #3 APPLY \_CIDownsample DOD [0,0 73x109] ROI [0,0 73x109] ARGB\_8 #2 IMAGE CIImage:0x1e7fc980 DOD [0,0 292x438] ROI [0,0 292x438] ARGB\_8 #1

\*\* v7 fe-context-gl 0x188daa00, pass 69, rendering \*\*

APPLY ( CIColorCurve4 CIMatrixNobias) ROI [0,0 1200x900] RGBA F #5

OVER ROI [0,0 1200x900] RGBA\_H #4

 APPLY (\_CIMatrixNobias \_CIColorCurve3) DOD [0,0 1200x900] opaque ROI [0,0 1200x900] RGBA\_H #2

 IMAGE CIImage:0x100296760 DOD [0,0 1200x900] opaque ROI [0,0 1200x900] ARGB\_8 #1 FILL opaque ROI [0,0 1200x900] RGBA\_H #3

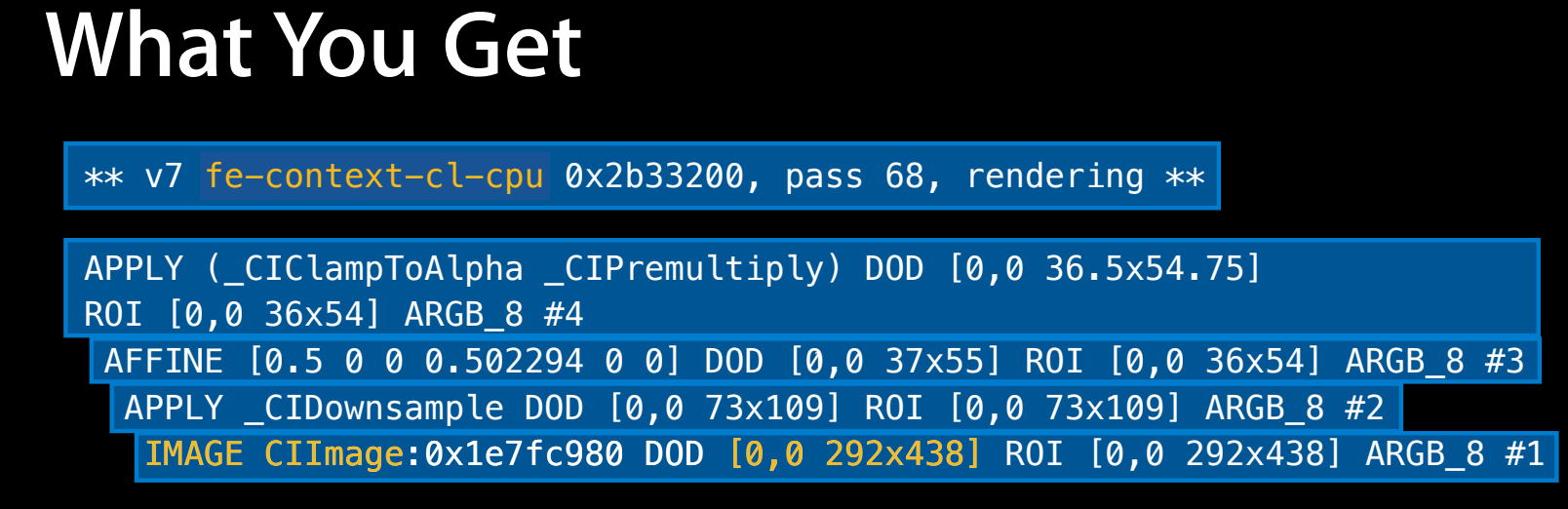

- CIImage: Size of the input image(s)
- "cl-cpu" denotes an OpenCL CPU context

#### **What You Get**

\*\* v7 fe-context-gl 0x11382ae00, pass 5, rendering \*\* fe-context-gl

APPLY (\_CIColorCurve4 \_CIMatrixNobias) ROI [0,0 1200x900] RGBA\_F #5

OVER ROI [0,0 1200x900] RGBA\_H #4

APPLY ( CIMatrixNobias CIColorCurve3) DOD [0,0 1200x900] opaque ROI [0,0

1200x900] RGBA\_H #2

|IMAGE CIImage:0x100296760 DOD [0,0 1200x900] opaque ROI [0,0 1200x900] ARGB\_8 #1 FILL opaque ROI [0,0 1200x900] RGBA\_H #3

- CIImage: Size of the input image
- "gl" denotes a GPU context

#### **Number of Renders**

- Identify the render invocations by their input images
- Check if the number of renders matches your expectations

### **Is Core Image Using the CPU or GPU?**

- Identify the render invocations by their input images
- Check for cl-cpu/gl
	- \*\* v7 fe-context-cl-cpu 0x101034a08, pass 4, rendering \*\*
		- CPU
	- \*\* v7 fe-context-gl 0x11382ae00, pass 5, rendering \*\* ■ GPU

# **Begin at the beginning Writing CIFilters**

**Alexandre Naaman** Lead Drastefarian

### **Why Write Your Own Core Image Filter?**

- Filter does not exist in the existing set
- Effect cannot be produced by chaining existing filters

#### **Where to Begin**

- Typical method for developing imaging algorithms
	- ■Quartz Composer + kernel code
	- ■Objective-C code + kernel code

#### **Using Quartz Composer for Rapid Prototyping (Desaturation Filter)**

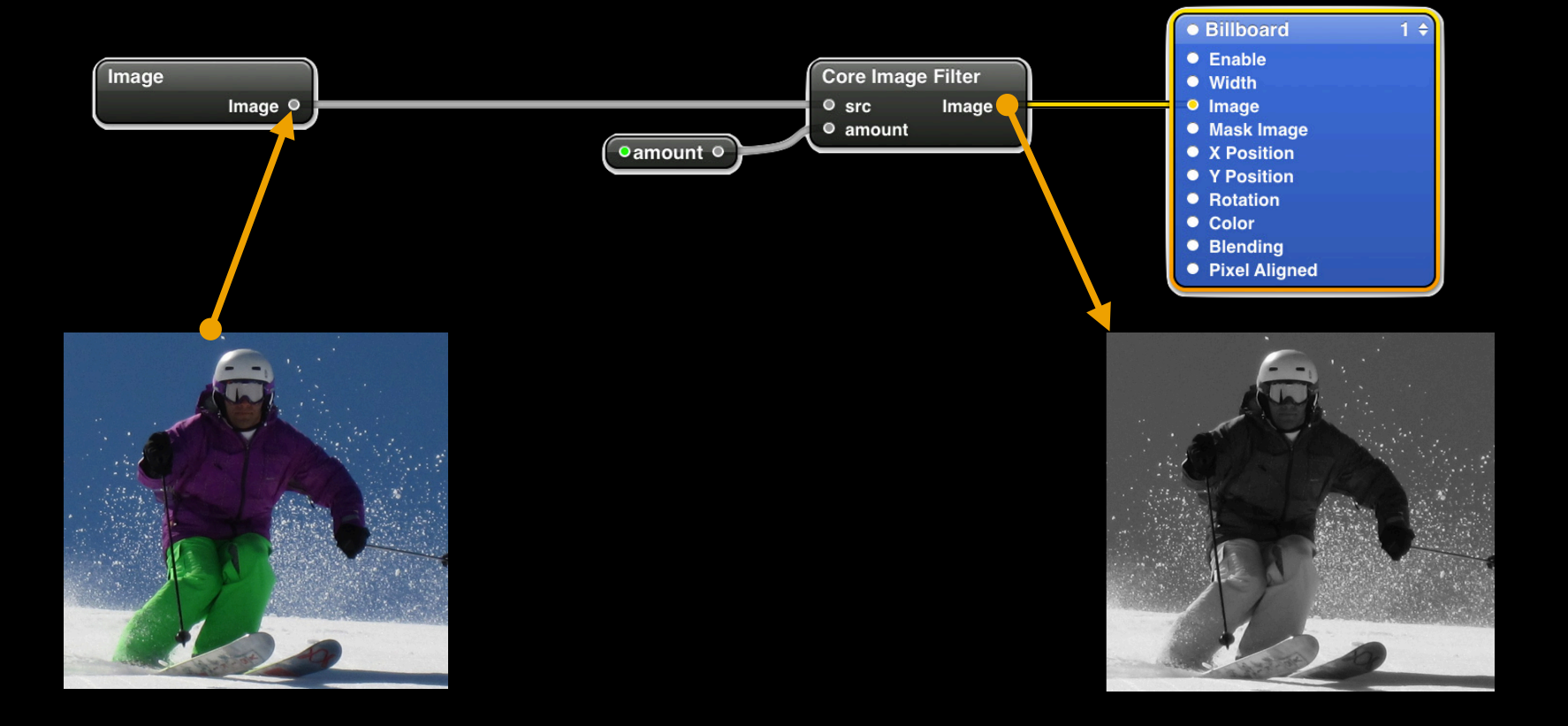

#### **Write Your Own Kernel**

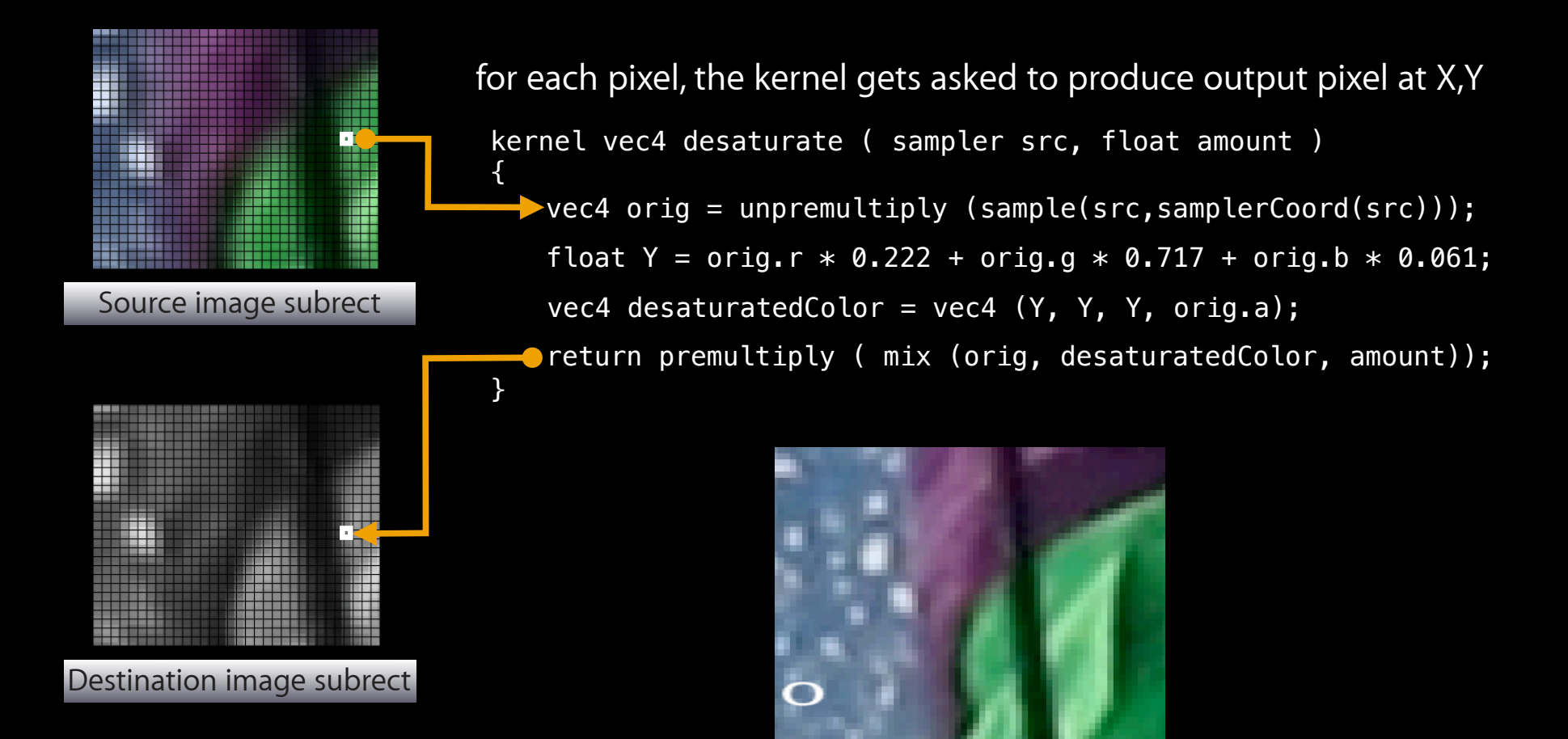

#### **Domain of Definition & Region of Interest**

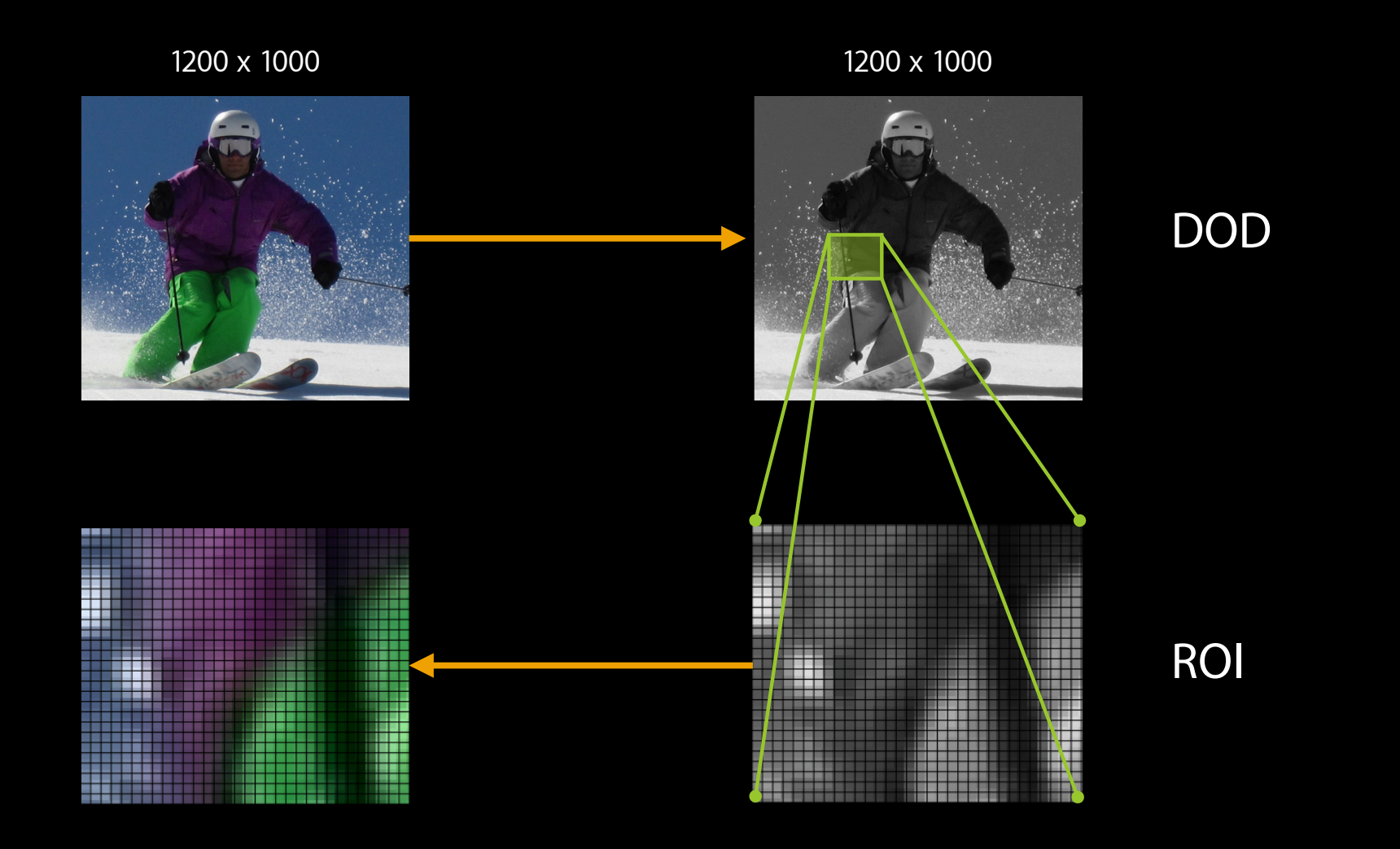

# **DOD for Transpose ( x, y ) ™ ( y, x)**

kernel vec4 transpose ( sampler image ) { return sample ( image, samplerTransform ( image, destCoord().**yx** ) ); }

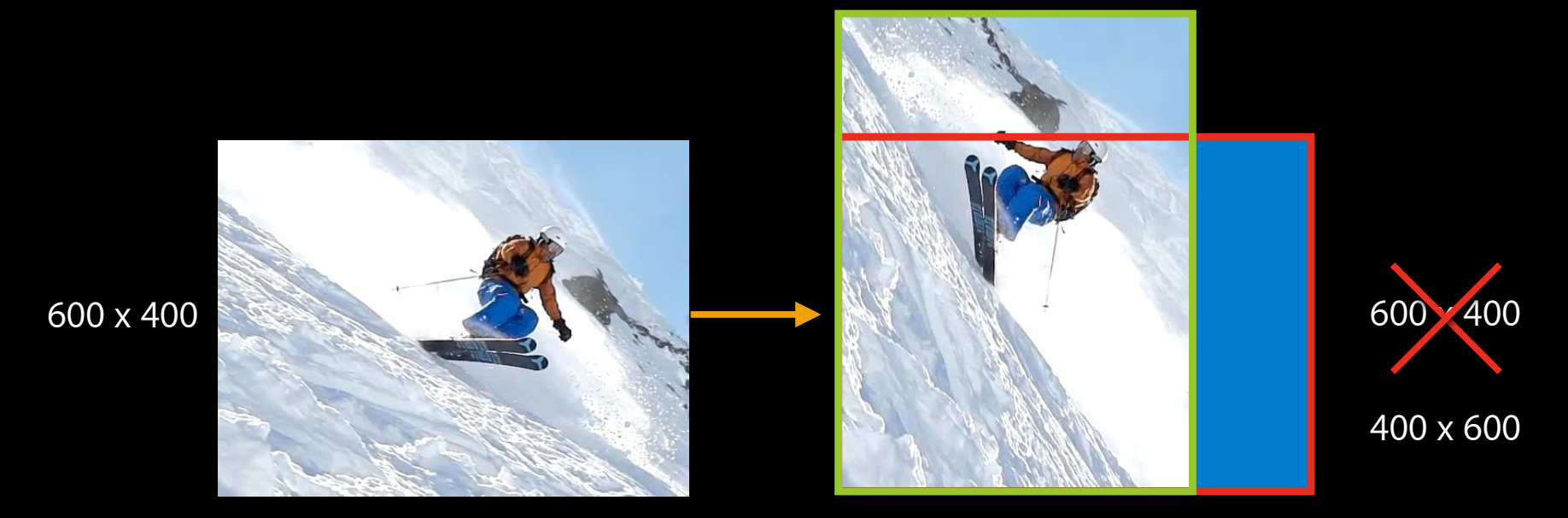

CGRect  $r =$  [inputImage extent]; CIFilterShape \*shape = [CIFilterShape shapeWithRect: CGRectMake ( r.origin.y, r.origin.x, r.size.height, r.size.width )]; CIImage  $*$ outputImage = [self apply: ..... options:

options: kCIApplyOptionDefinition, shape, nil];

#### **ROI for Transpose Filter**

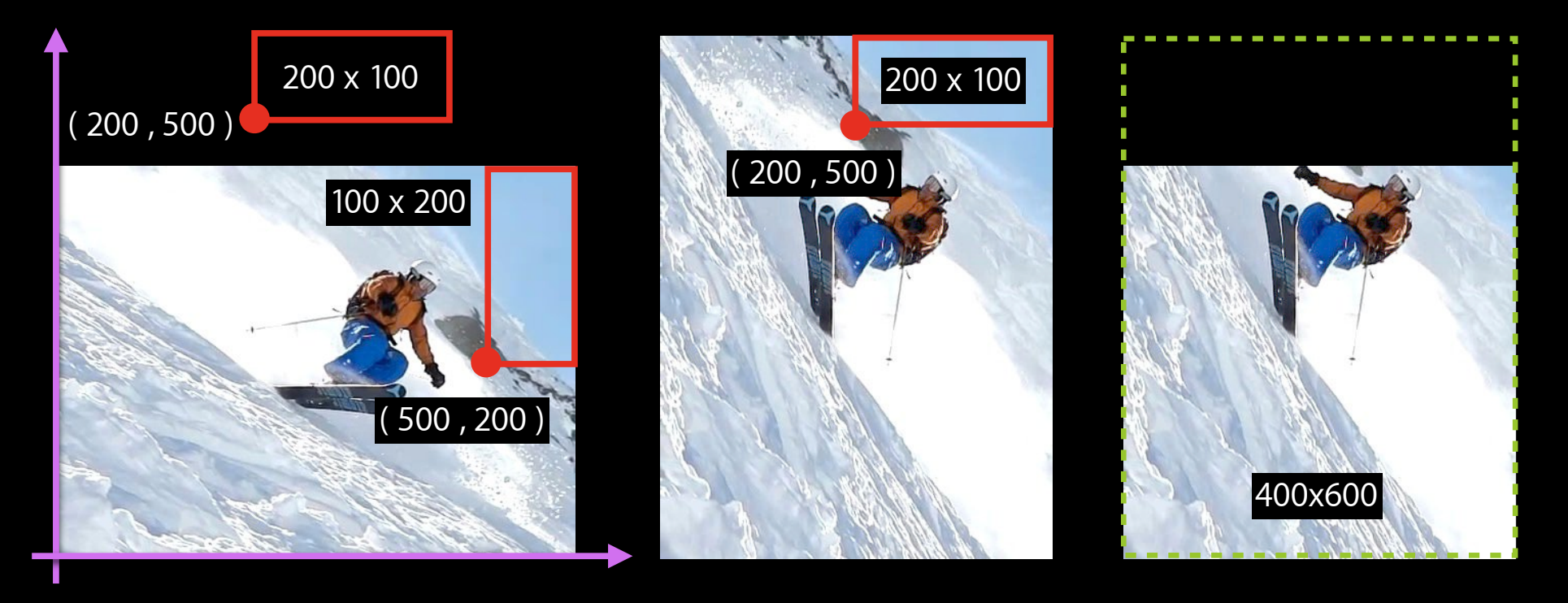

- (CGRect) regionOf:(int)samplerIdx destRect:(CGRect)r userInfo:(id)i { return CGRectMake ( r.origin.y, r.origin.x, r.size.height, r.size.width ); }

# **A "Complex" filter example The Droste Effect**

#### **Droste Filter Sample**

- Original idea from M.C. Escher ( 1898 -1972 )
- Effect named after Dutch chocolate ( Cocoa! )
- http://developer.apple.com/mac/library/samplecode/Droste

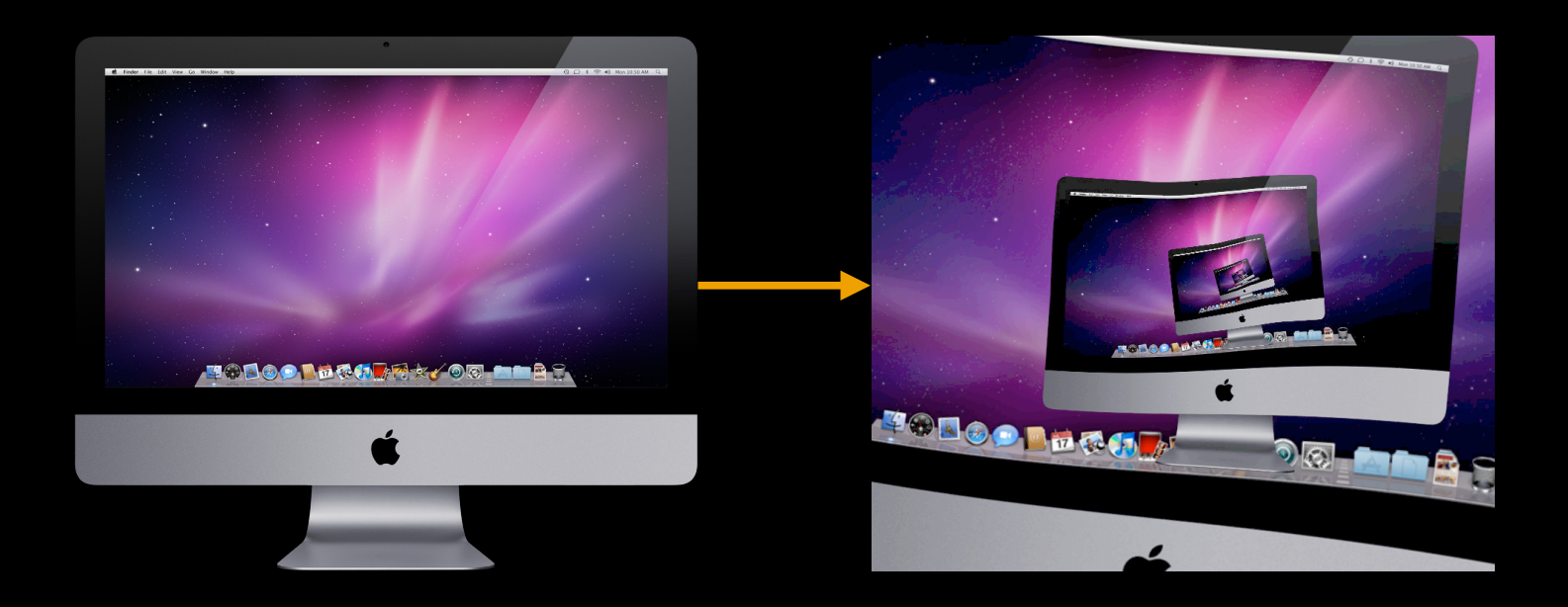

#### **Let's Animate the Deformation**

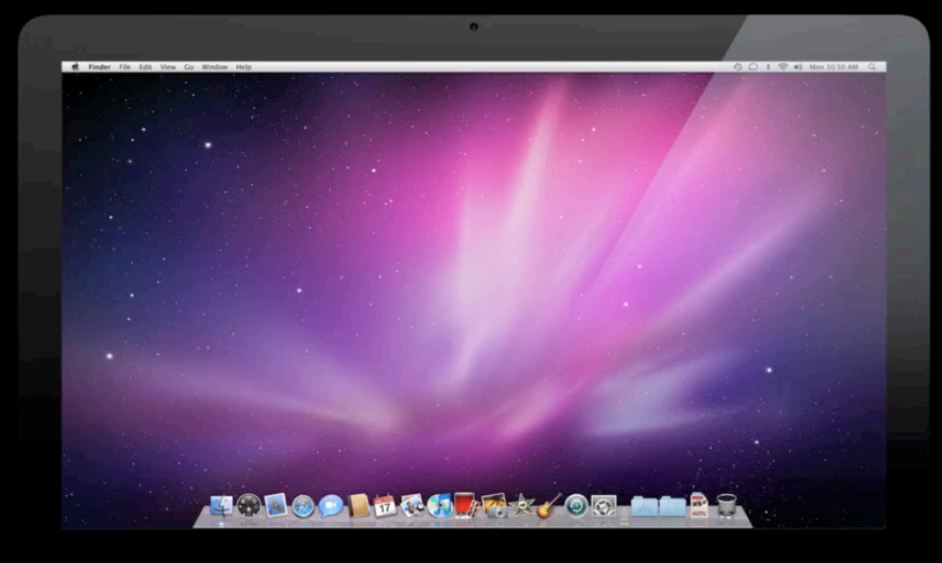

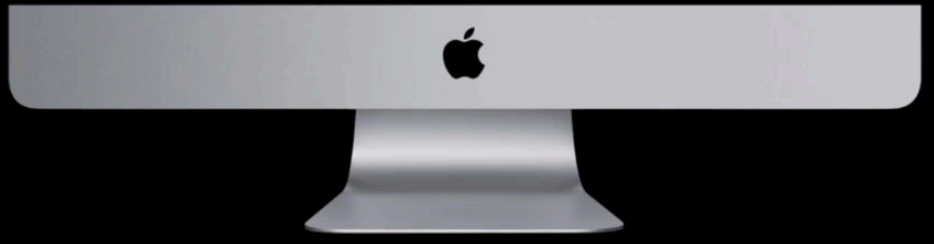

#### **Let's Assemble the Layers**

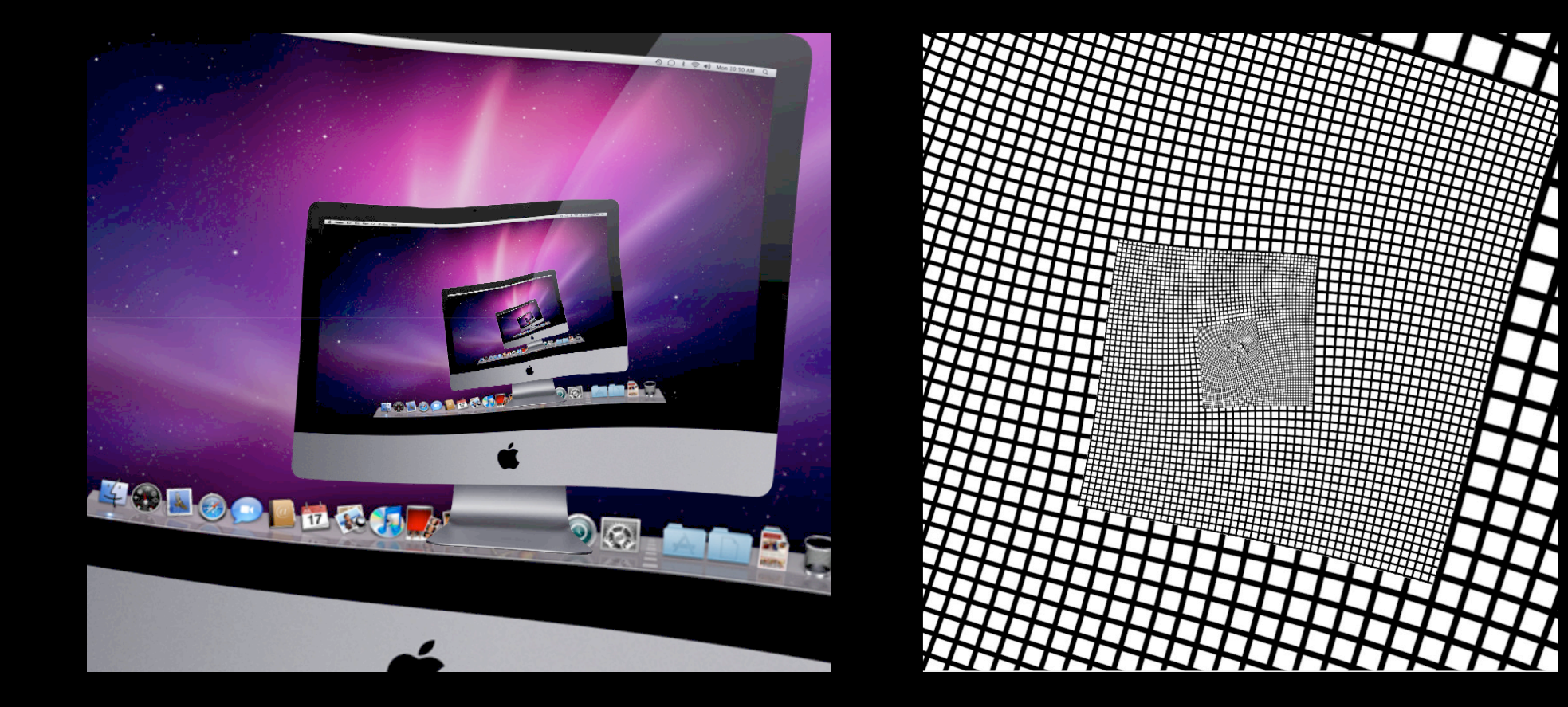

#### **A First Approach: Source Over**

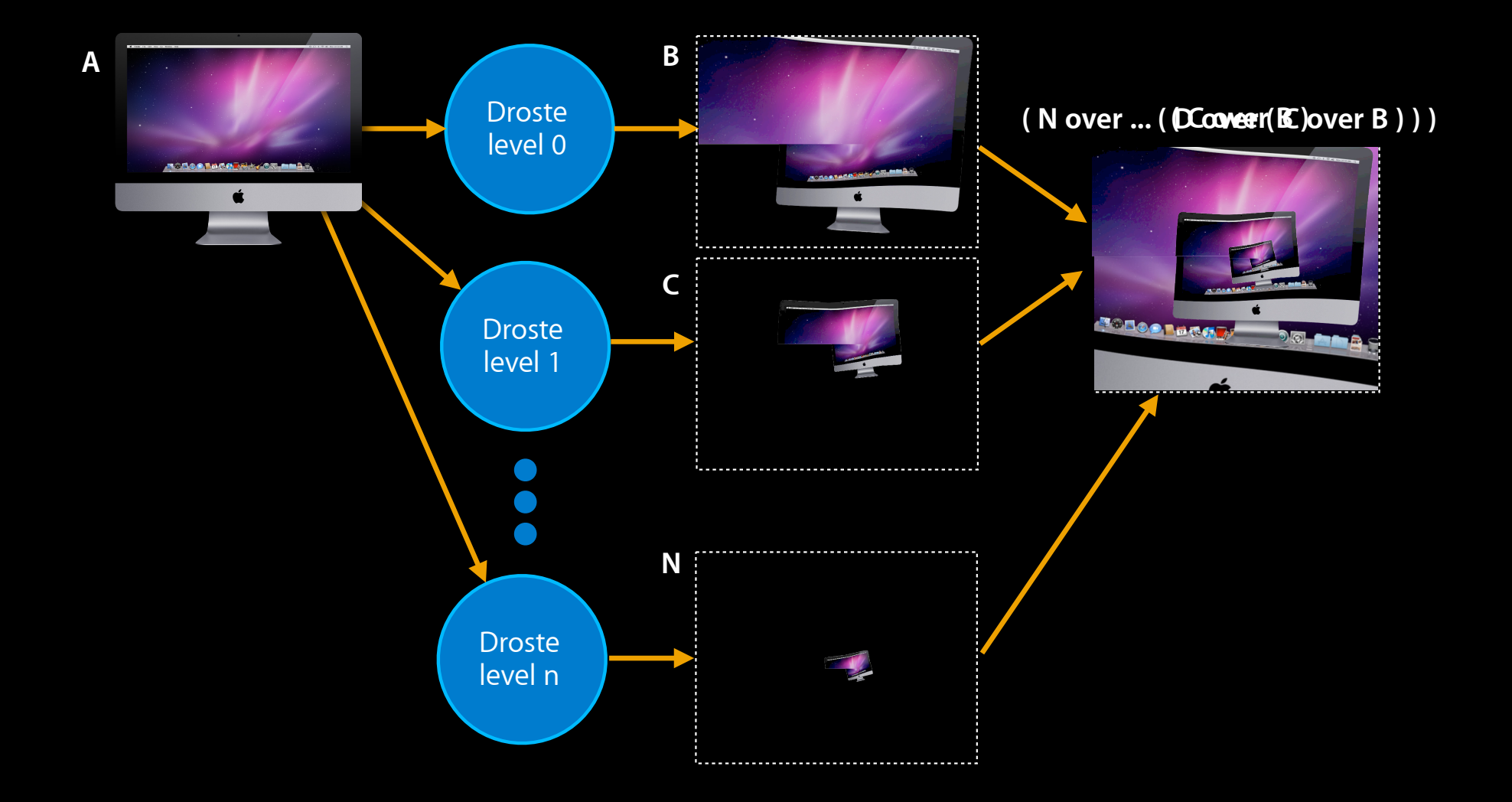

#### **Where's the Source?**

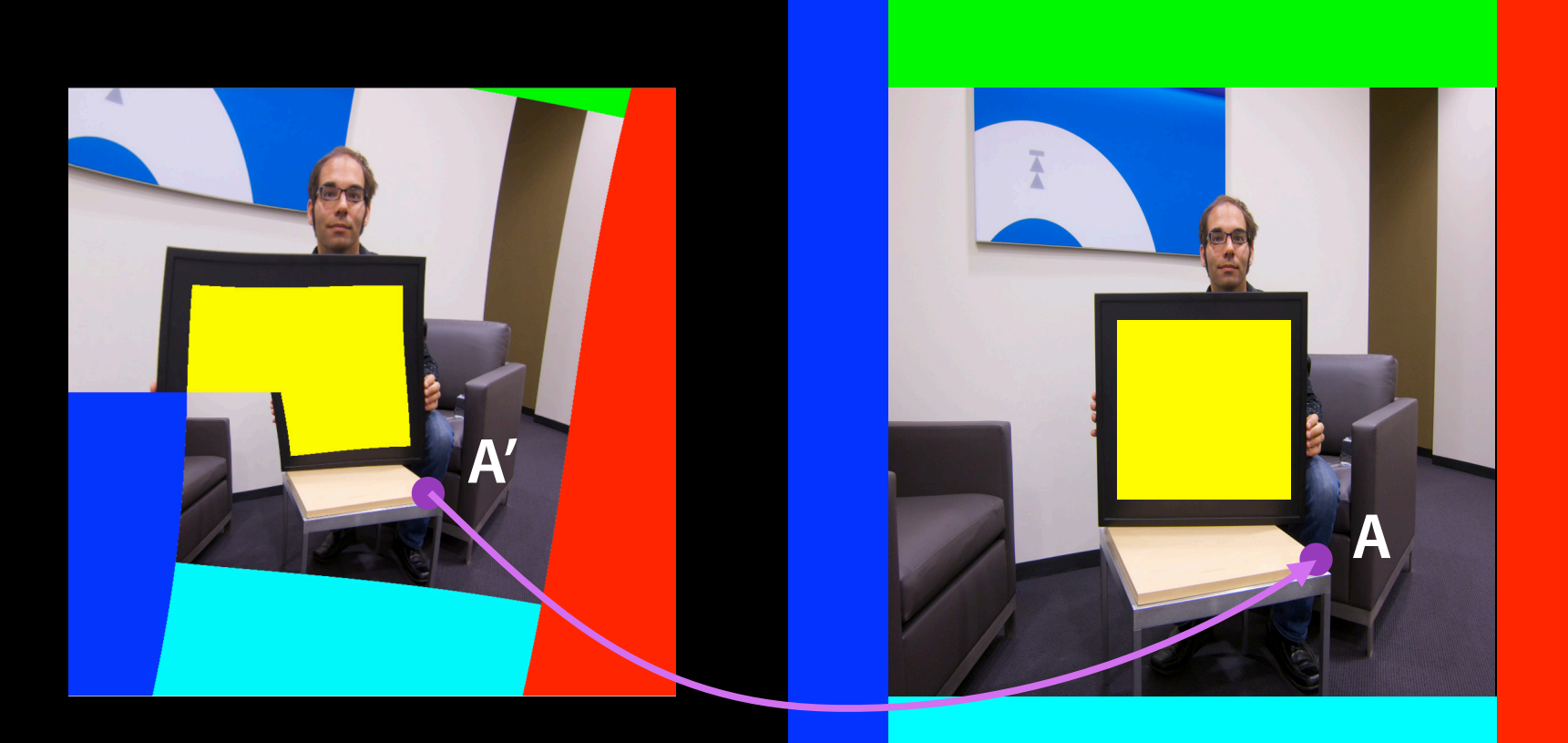

Output image **Input image** 

#### **The Math Behind the Madness**

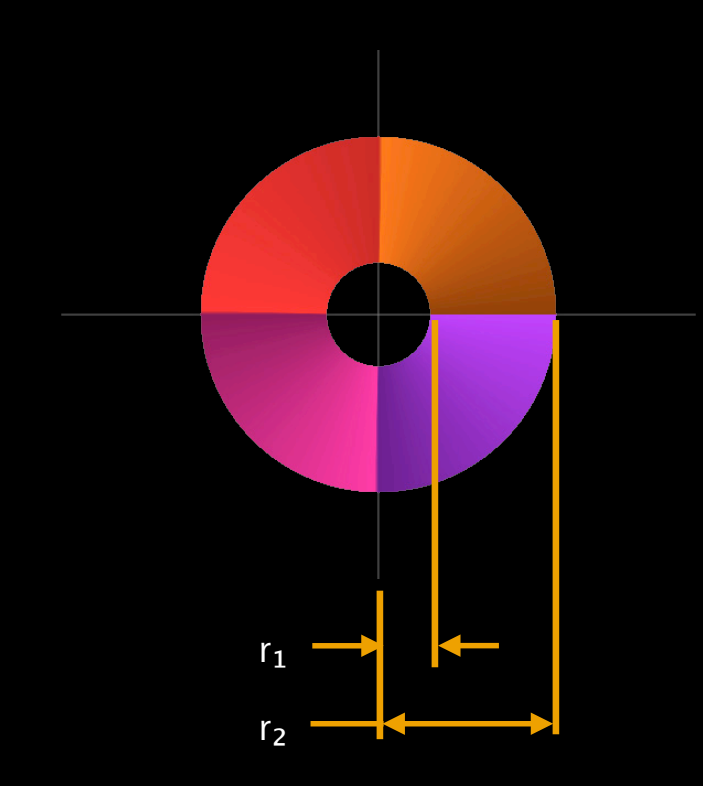

Logarithmic spiral in polar coordinates:

when  $\theta = 0$ ,  $e^0 = 1$  therefore  $a = r_1$  $r = a e^{b\theta}$ when  $θ == 2π$ :

$$
r_2=r_1\,e^{b\,2\pi}
$$

 $b = log(r<sub>2</sub>/r<sub>1</sub>) / 2\pi$ 

Too easy, not a conformal map; doesn't preserve angles

#### **Coordinate Transforms**

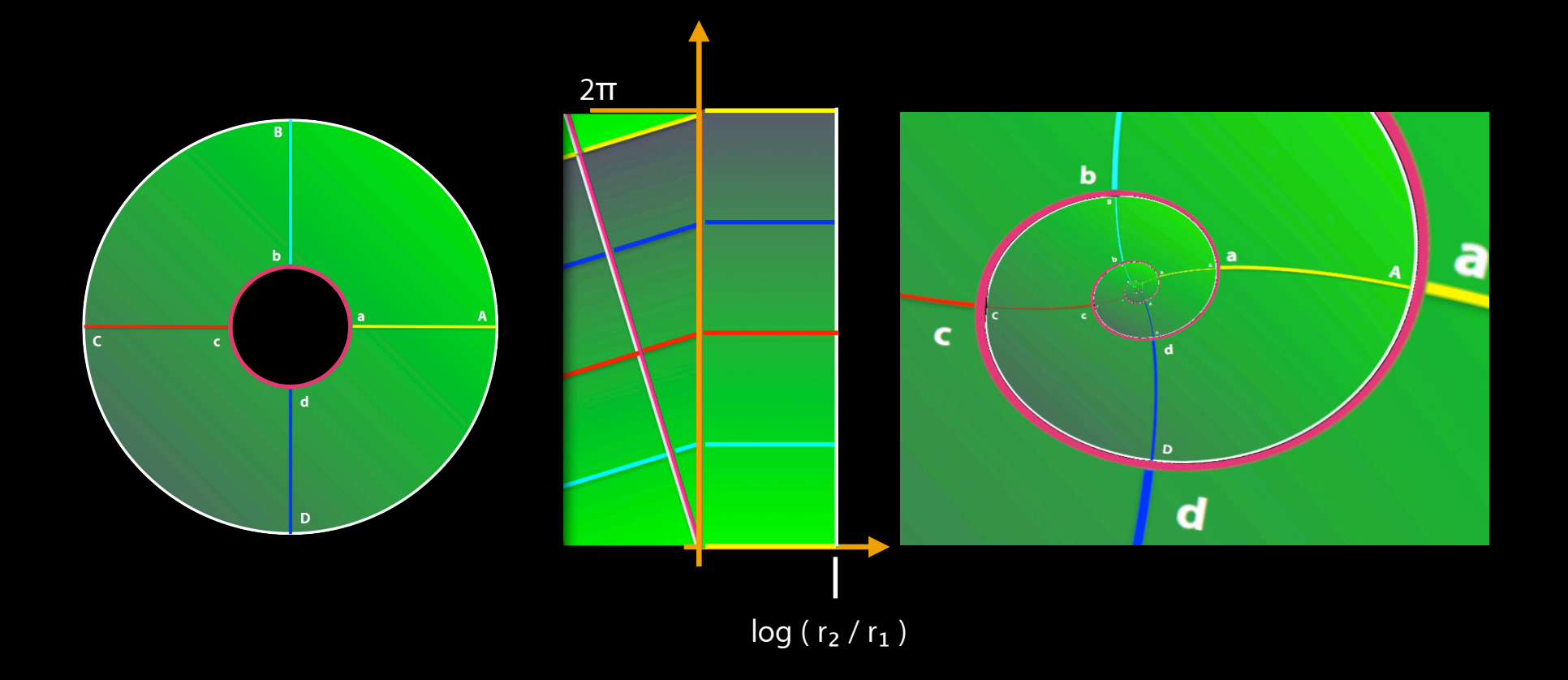

#### **Kernel Code**

{

}

 $// r.x = a$  $1/ r. v = log ( r<sub>2</sub> / r<sub>1</sub> ) / 2π$ // scale = imageWidth / innerRectWidth

kernel vec4 droste ( sampler image, vec2 center, vec2 r, float scale )

 $vec2$  distorted = destCoord() - center;

float theta = atan ( distorted.y, distorted.x );

vec2 polar = vec2( $0.5*log$  (distorted.x  $*$  distored.x +

distorted.y  $*$  distorted.y ), theta );

 $vec2$  rotated = vec2 ( polar.x  $*$  r.x - polar.y  $*$  r.y, polar. $x * r.y + polar.y * r.x$  );

 $vec2$  coord = vec2 ( exp ( rotated.x )  $*$  cos ( rotated.y ), exp ( rotated.x )  $*$  sin ( rotated.y ) );

return sample ( image, coord  $*$  scale + center );

#### **First Stab at Implementing Algorithm**

- Works, but requires many passes over the data
- Can we do the hall of mirrors effect in a single pass ( $\overline{b} == 0$ )?

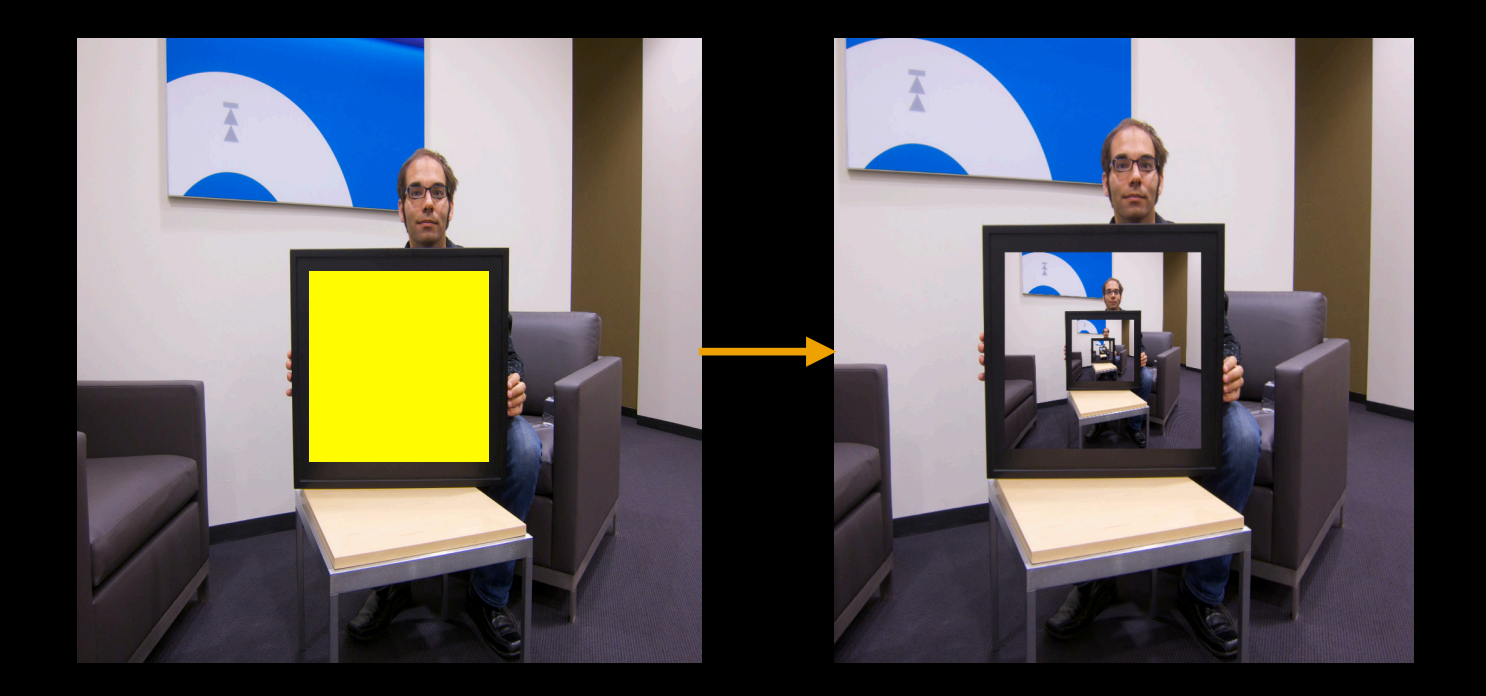

#### **Hall of Mirrors in a Single Pass**

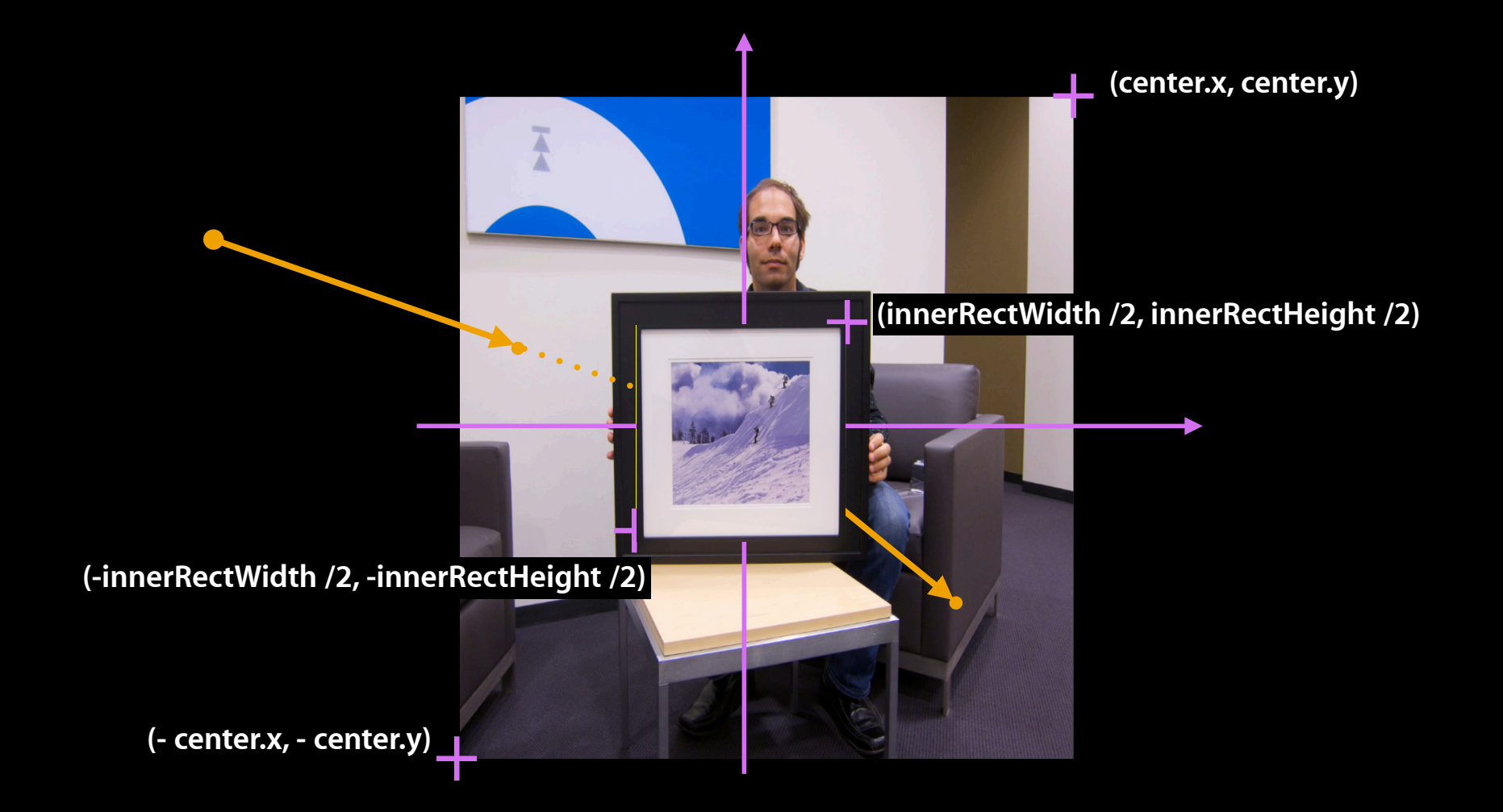

#### **Le Code**

```
kernel vec4 droste ( sampler image, vec2 center, vec2 r, float scale, 
                      vec2 halfInnerRect )
{
   /* \ldots same code as before \ldots */
    int i;
   for (i = 0; i < 16; i++)coord /=coord.x > center.x ? scale :\frac{1}{2} coord.y > center.y ? scale :
       coord.x < -center.x ? scale :
       coord.y < -center, y ? scale : 1.0 ;
   for (i = 0; i < 16; i++)coord \leftarrowcoord.x < -halfInnerRect.x ? 1.0 : coord.x > halfInnerRect.x ? 1.0 :
        coord.y < -halfInnerRect.y ? 1.0 :
        coord.y > halfInnerRect.y ? 1.0 : scale ;return sample ( image, coord + center );
}
```
# **Alpha Blending**

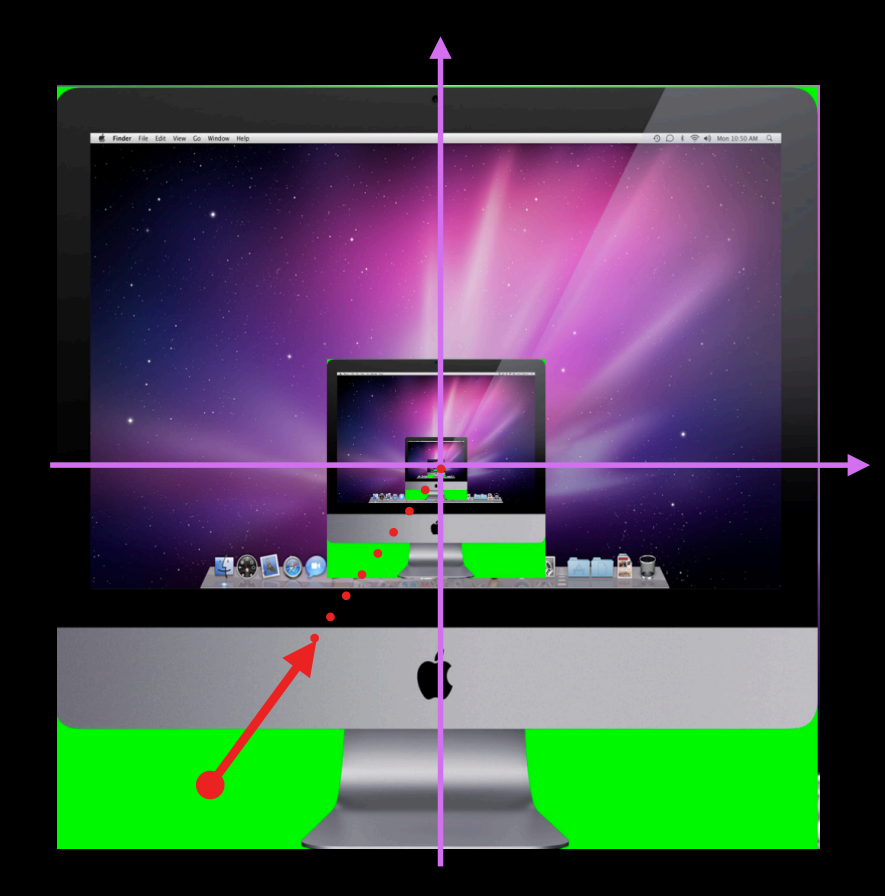

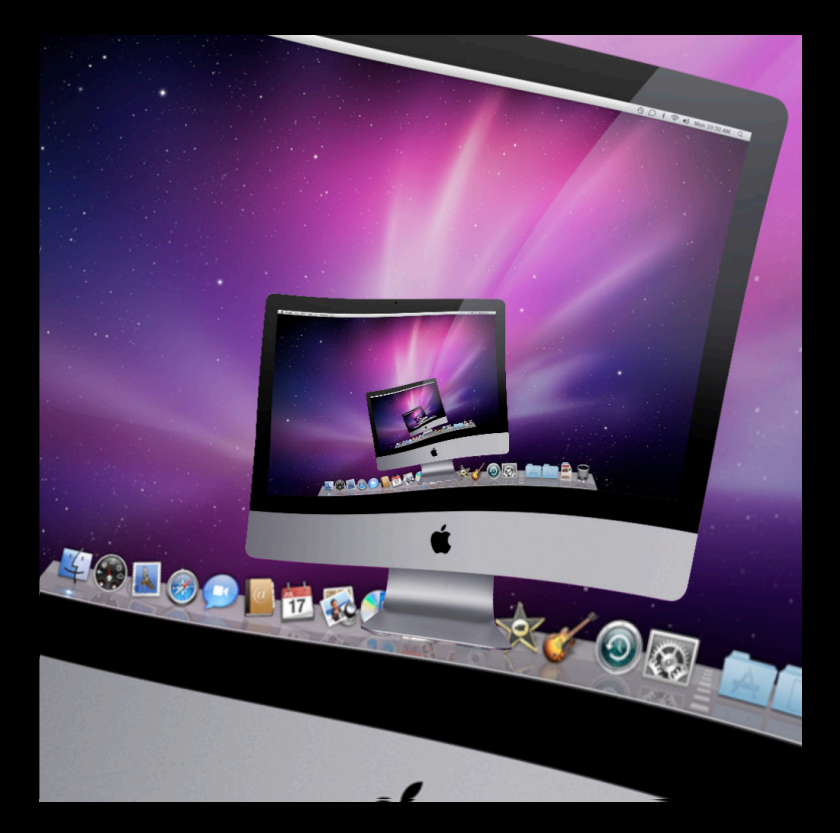

#### **Le Code, Part Deux**

#### • Porter Duff alpha blending

```
kernel droste ( \ldots ) { // all the same once again
  vec4 color = sample ( image, coord + center );
   float s = scale; // current scale factor
  for ( i = 0; i < 4; i++ )
   {
    color = color.a < 1.0 ?color * color.a + (1.0 - \text{color.a}) * \text{sample} (image, coord / s + center ) :
        color;
      s *= scale; // new scale factor for following iteration
   }
   return color;
}
```
#### **A Few Caveats/Notes on Performance**

- ROI not tile-able
- Could use scale + rotate of initial Droste level to generate subsequent levels

```
alpha = arctan (\log (r_2 /r_1)) / 2\piscale = cos ( alpha)
```
- Single pass method could use some anti-aliasing in order to get rid of hard edges along borders of inner rectangle
- Be sure to center & scale image to match inner rectangle before performing effect!

# **Demo of Droste Effect**

#### **A Few More Resources Online**

- More madness (aka: math) http://escherdroste.math.leidenuniv.nl/
- American Mathematical Society paper Artful Mathematics: The Heritage of M. C. Escher by B. de Smit and H. W. Lenstra Jr.
- A gentler approach from Jos Leys: http://www.josleys.com/article\_show.php?id=82
- GLSL quick reference:

http://www.khronos.org/files/opengl-quick-reference-card.pdf
# **Throwing the Book(s) at it**

- "Digital Image Warping"
	- George Wolberg, 1992
- "GPU Gems 3"
	- Addison-Wesley, 2007
- "Digital Image Processing"
	- Pearson Prentice Hall, 2008

# **Labs**

**Core Image** Graphics & Media Lab A Thursday 4:30PM

# **More Information**

#### **Allan Schaffer**

Graphics and Imaging Evangelist aschaffer@apple.com

### **Apple Developer Forums**

http://devforums.apple.com

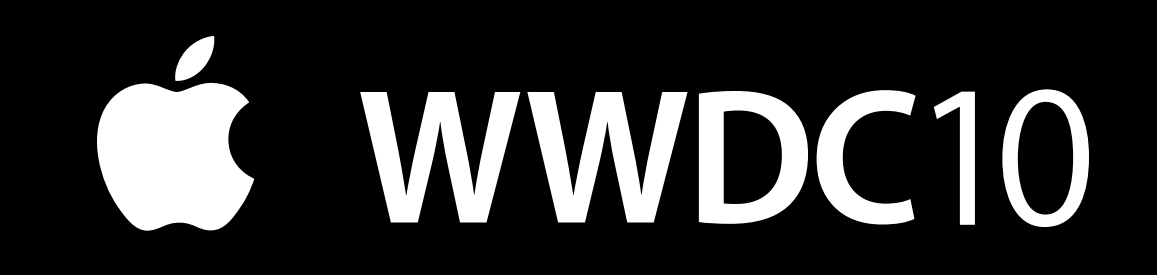